ORCID: 0000-0002-4950-394X

## **А. Р. Гонда** аспірант, ННІ ІНФОТЕХ Черкаський національний університет імені Богдана Хмельницького, Черкаси, Україна, [andriy.gonda@vu.cdu.edu.ua](mailto:andriy.gonda@vu.cdu.edu.ua)

ORCID: 0000-0001-8573-6022

#### **Я. В. Ніколенко**

студент, ННІ ІНФОТЕХ Черкаський національний університет імені Богдана Хмельницького, Черкаси, Україна [nikolenkoyarik0@gmail.com](file:///C:/Users/Влад/AppData/Roaming/Microsoft/Word/nikolenkoyarik0@gmail.com)

ORCID: 0000-0001-7015-1662

### **Ю. О. Ляшенко**

доктор фіз.-мат. наук, професор, ННІ ІНФОТЕХ Черкаський національний університет імені Богдана Хмельницького, Черкаси, Україна [lyashenko.yurij@gmail.com](mailto:lyashenko.yurij@gmail.com)

DOI: 10.31651/2076-5851-2021-126-141

УДК 53.083, 53.082, 53.087 PACS 06.20.-f, 07.07.-a, 07.07.Df, 07.90.+c

### **МЕТОДИЧНІ РЕКОМЕНДАЦІЇ ДО ПРАКТИКУМУ З ФІЗИЧНИХ ОСНОВ ВИМІРЮВАНЬ ТА ТЕХНІЧНИХ ЗАСОБІВ АВТОМАТИЗАЦІЇ НА БАЗІ ARDUINO ТА RASPBERRY**

*В системі фізичної освіти, особливо для розвитку у студентів компетенцій в області технічних застосувань, є актуальним розробка нових методичних підходів до реалізації результатів навчання, що стосуються володіння інструментами та методами комп'ютерних технологій та мікроелектроніки, що необхідні для створення вимірювальних систем на основі програмного керування цифровими засобами автоматизації проведення фізичного експерименту. Саме розвиток нових електронних засобів навчання стає передумовою для широкої та масштабної автоматизації експериментальних досліджень різноманітних фізичних процесів та явищ. Методичним напрацюванням, необхідним для вивчення студентами фізичних спеціальностей методів та способів створення експериментальних установок з комп'ютерними інтерфейсами управління, збору, передачі та обробки даних, присвячена дана робота. Основна увага приділена аналізу структури та методів побудови лабораторного практикуму для студентів, в якому вивчаються способи підключення різноманітного типу датчиків (сенсорів) фізичних величин до популярних мікроконтролерів та мікрокомп'ютерів, що необхідно для розробки автоматизованих вимірювальних систем фізичних величин.*

**Ключові слова:** фізичний експеримент, мікроконтролери, мікрокомп'ютери, датчики, автоматизований програмно-апаратний комплекс, лабораторний практикум з фізики, Raspberry Pi.

## **1. Вступ**.

Інтенсифікація процесу вивчення фізики студентами на сучасному рівні розвитку технологій потребує проведення натурних експериментів з подальшою обробкою та аналізом зібраних даних із застосуванням автоматизованих систем, що побудовані на сучасній мікроелектронній базі. Нині в університетах для проведення експериментальних досліджень з фізики використовується значна різноманітність аналогового вимірювального обладнання, яке створено в минулих десятиліттях і потребує технічної модернізації. Використання в таких приладах функціонально застарілих аналогових та аналогово-цифрових каналів збору, перетворення та відображення даних знижує достовірність результатів експериментів, хоча самі датчики (сенсори) та системи вимірювання сигналів є досконалими з фізичної точки зору[1-2].

Виходом з такої ситуації є модернізація наявних експериментальних приладів та вимірювальних систем для лабораторних практикумів на основі сучасних мікроконтролерів та мікрокомп'ютерів. Сьогодні існує значна кількість електронних цифрових лабораторій, що дозволяють модернізувати процедуру проведення експериментів. Серед таких можна виділити системи "Архімед", "Einstein", "LabDisc", "Pasco", "AFS" ("All For School"), "COBRA З" і "COBRA 4", "NOVA Link" та інші [3 - 6]. Переважна частина зазначених комплексів орієнтована на використання в школах та ЗВО і не передбачає різноманіття чи варіативності проведення досліджень. Частина систем використовує набір датчиків, у яких відсутній захист від взаємодії з агресивними середовищами, мають обмежену кількість вимірюваних параметрів тощо. Інша частина систем взагалі містить основну частину датчиків всередині корпусу, що обмежує можливості варіації проведення вимірювань. Також практично всі системи опрацьовують дані у власних програмних додатках, що накладає певні обмеження на варіативність обробки даних. Важливим обмеженням вказаних систем є неможливість застосування додаткових датчиків та організації нових або модернізованих лабораторних робіт з фізики.

Вказані вище передумови роблять актуальним створення легко адаптованих до зміни умов фізичних експериментів апаратно-програмних засобів на базі мікроконтролерів та/або мікрокомп'ютерів та подальшу розробку на їх базі автоматизованих комплексів проведення лабораторних фізичних експериментів.

Сучасні мікропроцесорні системи базуються на застосуванні ARM-процесорів. Найбільш використовуваними є Arduino, STM32F4DISCOVERY, MSP430, Raspberry PI та інші. З нашої точки зору, найбільш оптимальним для розробки автоматизованих комплексів проведення лабораторних досліджень з фізики є застосування мінікомп'ютерів, зокрема Raspberry PI. Міні-комп'ютер працює на базі операційної системи Raspbian (різновид Linux), що дає можливість застосовувати об'єктноорієнтовану мову програмування Python. Сам синтаксис ядра Python є мінімалістичним але легко розширюється шляхом використання стандартних бібліотек, які включають значну кількість реалізованих функцій. Таким чином, на додачу до базового розробленого програмного забезпечення, дослідник має змогу швидко створити потрібний саме для поставленої задачі програмний додаток, чи процедуру обробки даних.

В даній статті опишемо методичні рекомендації стосовно застосування різноманітних способів підключення бінарних, цифрових та аналогових фізичних датчиків до мікрокомп'ютерних систем для побудови автоматизованих вимірювальних систем. В останньому розділі приведемо методику модернізації функцонально застарілого приладу для лабораторної роботи "Маятник Обербека" шляхом створення нової детектуючої системи, підключення її до мікроконтролера та створення відповідного програмного забезпечення.

## **1. Принципи побудови та структура лабораторного практикуму**

Для взаємодії з одноплатними комп'ютерами серії Raspberry Pi необхідно мати початкові навички взаємодії користувачів з Unix/Linux операційними системами. Практикум побудований так, щоб забезпечити уміння керувати Raspberry Pi дистанційно. Для цього існує два способи підключення: графічний – використовуючи протокол VNC, та консольний – з використанням протоколу SSH. З цією метою на операційних системах сімейства Windows використовують програми VNC Viewer та Putty SSH.

В Raspberry Pi наявні піни вводу/виводу інформації загального призначення (GPIO, general-purpose input/output), до яких можна підключити різноманітні пристрої, що особливо важливо при використанні RPi для Інтернету речей. Є підтримка шин UART, SPI, I2C і One-wire. Оскільки основною перевагою одноплатного комп'ютера є наявність універсальних портів вводу-виводу (GPIO), практикум спрямований на взаємодію безпосередньо з цими портами та підключенням датчиків з можливістю зчитування інформації з них.

Лабораторний практикум побудований за принципом поступового ускладнення способів підключення датчиків Raspberry Pi.

- 1) Спочатку студентам пропонується ознайомитись з роботою із бінарними пристроями такими як кнопка та світлодіод .
- 2) Наступним кроком є освоєння широтно імпульсної модуляції, як інструменту дискретного регулювання вихідної потужності.
- 3) Більшість фізичних сигналів є неперервними функціями, тому для глибокого розуміння фізичних процесів необхідні уміння для зчитування сигналів з аналогових пристроїв.

Оскільки Raspberry Pi не має вбудованого аналогово-цифрового перетворювача (АЦП) для зчитування даних з аналогових датчиків, тобто пристроїв, що дають неперервний сигнал запропоновано в якості АЦП використати вбудований АЦП Arduino, а всі дані передавати через UART самої Arduino. В цьому випадку Raspberry Pi виконує роль зчитуючого пристрою з Arduino. В якості пристрою, що забезпечує аналоговий сигнал використовується фоторезистор.

- 4) Використання Arduino для зчитування аналогових сигналів не є раціональним, для зчитування аналогових сигналів варто використовувати або спеціалізовані мікросхеми АЦП або готові шилд-модулі з АЦП для Raspberry, які крім своєї великої вартості мають ще один недолік – складні в освоєнні. З цією метою пропонується використати для зчитування сигналів псевдо-АЦП на основі механізму заряду-розряду конденсатора. Подібного псевдо-АЦП достатньо для простих вимірювань для певних специфічних завдань достатньо.
- 5) Оскільки існують і цифрові модулі, які дозволяють здійснювати вимірювання за допомогою дискретних протоколів, що є зручним у використанні з Raspberry Pi, наступним кроком практикуму лабораторних робіт є взаємодія з дискретними модулями за допомогою протоколу 1-Wire[7]. За допомогою цього протоколу студенти мають змогу підключати порогові датчики звуку чи магнітного поля, та інші пристрої, що використовують протокол 1-Wire.

# *2.1. Підключення дискретних пристроїв до Raspberry Pi*

Найбільш простим прикладом демонстрації взаємодії з портами GPIO на платі Raspberry є взаємодія зі світлодіодами або кнопками.

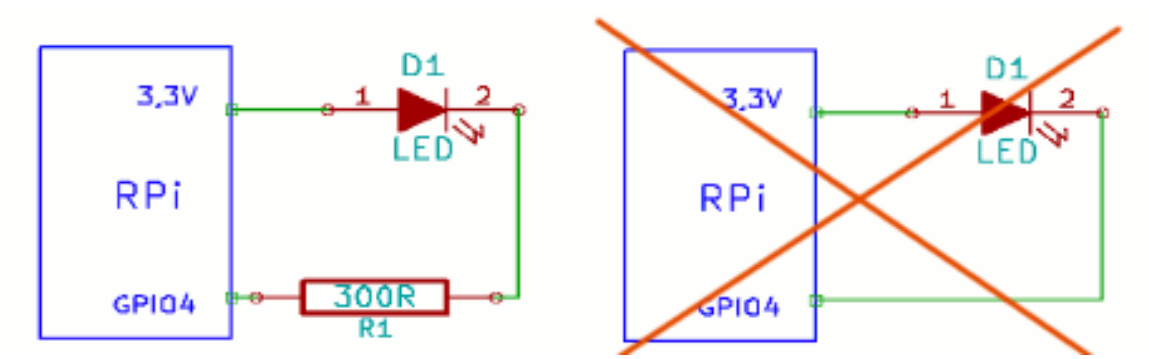

Рис. 1. Приклад правильного (зліва) та неправильного (справа) підключення світлодіода до піна GPIO.

Fig.1. Correct (left side) and incorrect (right side) LED to GPIO wiring diagram example.

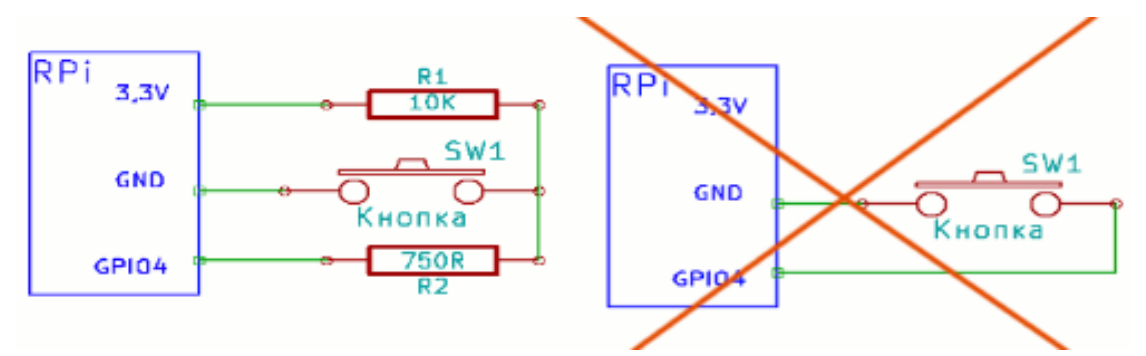

Рис. 2. Приклад правильного (зліва) та неправильного (справа) підключення кнопок до до піна GPIO.

Fig. 2. Correct (left side) and incorrect (right side) button to GPIO wiring diagram example.

Характерною особливістю Raspberry Pi є те, що номер контакту на платі не відповідає номеру порту GPIO, тому завжди перед виконанням робіт треба пересвідчитись, що схему підключення зібрана правильно. Для цього можна використовувати офіційну схему для Raspberry Pi конкретної серії, однак зручніше використовувати команду **pinout** в терміналі (рис. 3), яка показує відповідність основних пінів GPIO з маркуванням номеру та псевдографічного розміщення контактів, що дозволяє встановити відповідність між номером контакту та його розміщенням.

Крім того, в практикумі наголошено про правильність підключення світлодіодів та кнопок як дискретних елементів до пінів GPIO (як показано на рис. 1 та 2), оскільки неправильне підключення може вивести з ладу пін або підключений пристрій.

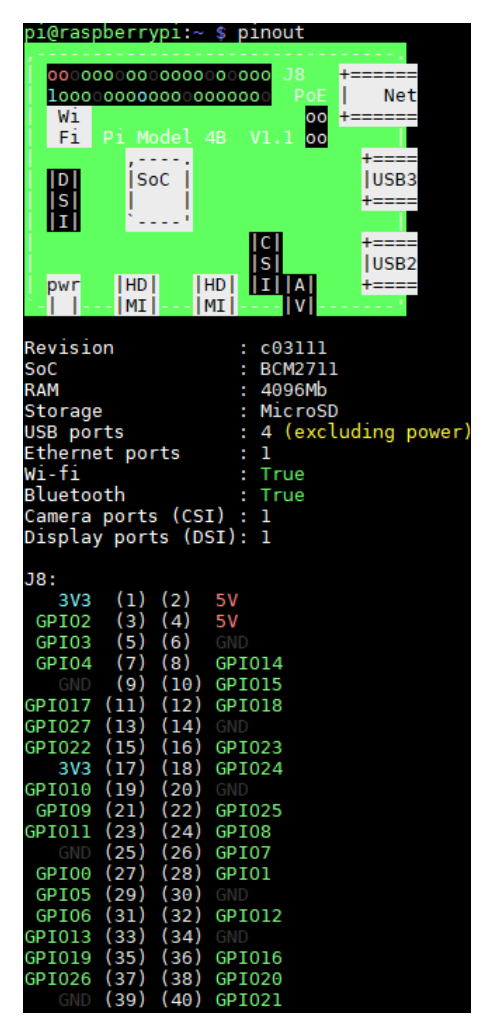

Рис. 3. Результат виконання команди pinout в терміналі Fig.3. The result of the execution pinout command at the terminal.

Ключовою особливістю комп'ютерів серії Raspberry Pi є використання простої в освоєнні та застосуванні мови програмування Python. Середовище розробки та основні бібліотеки для взаємодії з GPIO розроблені на цій мові програмування. Однак, одноплатний комп'ютер дозволяє використовувати й інші мови програмування, наприклад, С/C++, Free Pascal/Lazarus. Операційна система Raspbian містить у собі готові пакети для розробки програмного забезпечення, зокрема і середовище для роботи з Python – Thonny Python IDE, якого достатньо для написання та виконання коду на Raspberry Pi. [8].

#### *2.2. Взаємодія Arduino та Raspberry Pi*

Оскільки Raspberry Pi не має вбудованого АЦП, то необхідно використовувати додаткові пристрої для отримання та обробки аналогових даних з датчиків. З цією метою можна використовувати вбудовані АЦП Arduino як швидке рішення, хоча й не дуже раціональне. Для цього достатньо послідовно під'єднати Arduino по USB до Raspberry Pi. Всі дані Raspberry Pi зчитує з віртуального СOM-порту (Serial port). Для взаємодії з Arduino необхідний базовий код, який буде передавати дані в Serial port. На Raspberry Pi, відповідно, потрібна програма для отримання даних з Serial port. Схема підключення до Raspberry Pi зображена на рис. 4.

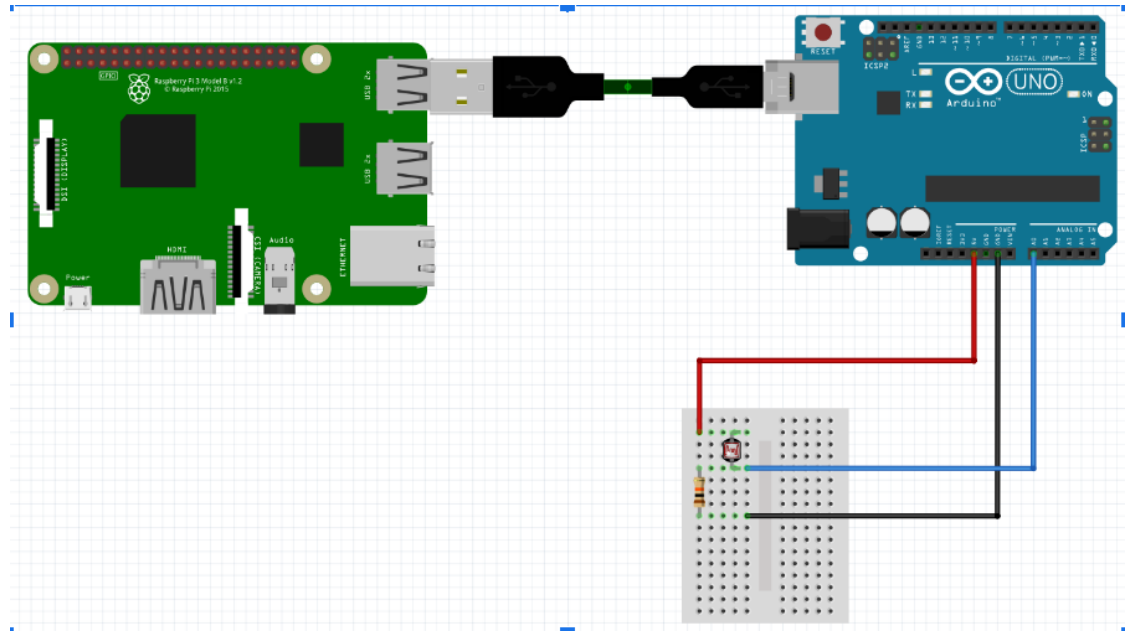

Рис 4. Схема підключення Arduino з фоторезистором до Raspberry Pi. Fig. 4. Arduino with photoresistance to Raspberry Pi wiring diagram.

#### **Приклад коду для передавання даних з Arduino в Serial Port на C++.**

*const float MAX\_ADC = 1023.0; void setup() { Serial.begin(9600); }*

```
void loop() {
 int sensorValue = analogRead(A0);
 // normalize lightness in range between [0;1]
 float relativeLightness = (MAX_ADC - (float) sensorValue)/MAX_ADC;
 Serial.println(relativeLightness);
  delay(1000);
}
```
**Приклад коду для зчитування даних з Arduino в Raspberry Pi на Python**  *import serial*

```
if __name__ == '__main__':
   ser = serial.Serial('/dev/ttyUSB0', 9600,timeout=1)
  ser.flush()
   while True:
     if ser.in_waiting > 0:
        line = ser.readline().decode('utf-8')
        print(line)
```
#### *2.3. Зчитування аналогових сигналів за допомогою псевдо-АЦП*

У випадку, коли потрібно зчитати сигнал лише з одного аналогового пристрою, використання Arduino в якості АПЦ є незручним і громіздким рішенням. З цією метою можна використати просту схему, що зображена на рис. 5 [9].

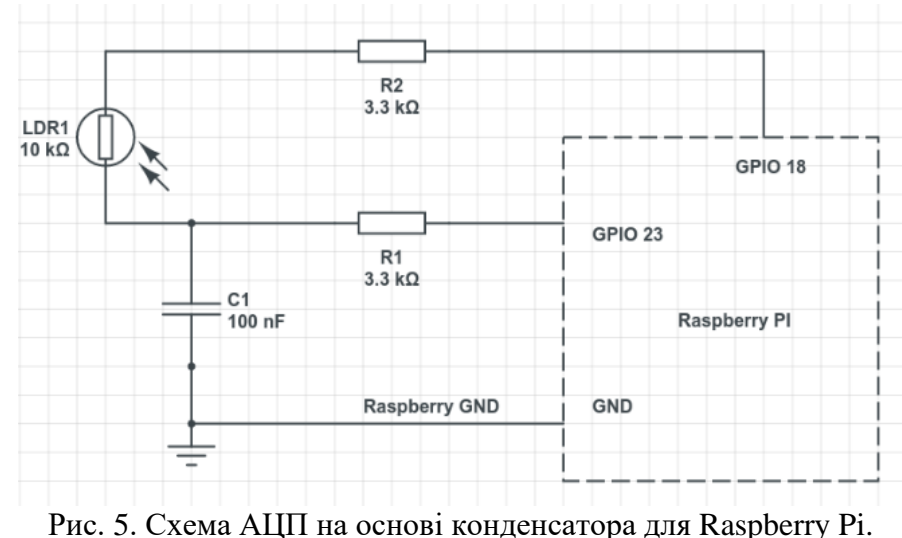

Fig. 5. Capacity-based ADC wiring diagram for Raspberry Pi

Роль АЦП виконує конденсатор, що заряджається та розряджається залежно від опору фоторезистора LDR1. Для роботи пристрою необхідно задіяти 2 входи GPIO Raspberry PI. GPIO18 використовується для зарядки конденсатора С1 через послідовно ввімкнений в коло опір навантаження LDR1 через обмежувальний резистор R2. GPIO23 використовується як аналоговий вхід. Для вимірювання величини сигналу необхідно спочатку розрядити конденсатор, а потім, подавши високий логічний рівень з GPIO18, зчитувати значення з GPIO23 поки на вході GPIO23 не з`явиться низький логічний рівень. Це буде сигналізувати про те, що конденсатор повністю заряджений. Заряджений кондесатор являє собою розрив у колі постійного струму, тому напруга на GPIO23 буде відсутня. Під час вимірювання з стану, коли конденсатор повністю розряджений, до стану, коли конденсатор повністю заряджений для вимірювання необхідно ввести лічильник. Якщо лічильник буде реалізовувати зчитування цифрового значення від 0 до 4095, то такий АЦП можна вважати 12-бітним. Варто зауважити, що подібний АЦП не має чіткого обмеження розрядності, оскільки побудований на аналогових компонентах. Тому варто обмежувати максимальне значення для забезпечення оптимальної точності вимірювання. Для спрощення роботи було розроблено клас на Python, що забезпечує зчитування аналогових даних.

# **Приклад коду класу для Raspberry Pi, який керує роботою псевдо-АЦП**  *import RPi.GPIO as GPIO*

*import time*

*class CapADC(object):*

*def \_\_init\_\_(self, charge\_pin, discharge\_pin): self.charge\_pin = charge\_pin self.discharge\_pin = discharge\_pin*

*def discharge(self): GPIO.setup(self.charge\_pin, GPIO.IN) GPIO.setup(self.discharge\_pin, GPIO.OUT) GPIO.output(self.discharge\_pin, False) time.sleep(0.005)*

*def \_charge\_time(self): GPIO.setup(self.discharge\_pin, GPIO.IN)*  *GPIO.setup(self.charge\_pin, GPIO.OUT) count = 0 GPIO.output(self.charge\_pin, True) while not GPIO.input(self.discharge\_pin): count += 1 return count*

*def analog\_read(self, min\_value=0, max\_value=4095): self.discharge() value = self.\_charge\_time() return min(max\_value, max(value, min\_value))*

Для роботи з класом необхідно ініціалізувати об'єкт класу **СapADC** та передати на вхід номери портів GPIO, що відповідають за заряд та розряд конденсатора:

### *GPIO.setmode(GPIO.BCM)*

*adc = CapADC(18, 23)*

Для зчитування значення з псевдо-АЦП розроблена функція **analog\_read** яка стандартно повертає значення в межах від 0 до 4095. Можна додатково зсувати мінімальне та максимальне значення, що приходить з АЦП.

#### **3. Методика розробки апаратно-програмного комплексу для лабораторної роботи по дослідженню «Маятника Обербека»**

Розроблені методи розробки автоматизованих систем обробки даних були застосовані для створення та модернізації приладів для проведення лабораторних робіт з механіки. Опишемо процес модернізації приладу «Маятник Обербека» FPM-06 «Електронний завод ЭЛЬВРО, ВРОЦЛАВ» [10]. У всіх цих приладах були застосовані електронні засоби вимірювання фізичних величин (наприклад, фіксації моменту часу та розрахунку проміжків часу) на застарілій елементній електронній базі, що не передбачає можливості зміни конфігурації вимірювальної системи та її модифікації. Таким чином, було декілька причин для проведення модернізації цих приладів:

- 1) Використання застарілих аналогових детектуючих систем. Аналогові датчики, що використовуються в цих приладах, підключені до цифрових блоків вимірювання моментів та проміжків часу, що реалізовані на електронних перетворювачах. Такі електронні перетворювачі сигналів здатні працювати лише за єдиним алгоритмом, що був закладений на етапі їх розробки та не передбачає їх модифікації та трансформації при зміні умов експерименту;
- 2) Виміряні експериментальні дані відображаються лише на електронних табло самих приладів. Тобто, прилади є автономними та не дозволяють передавати отримані експериментальні дані електронними каналами зв'язку, що унеможливлює їх безпосередню математичну обробку в відповідних прикладних програмних продуктах;
- 3) Дані прилади мають значні розміри, що не робить їх універсальними в застосуванні.

Отже, метою проєкту є заміна застарілих внутрішніх електронних схем вимірювання сигналів на універсальні та гнучкі детектуючі систем, що реалізуються із засосуванням програмованих мікроконтролерів та мікрокомп'ютерів.

Прилад «Маятник Обербека» (Рис. 6) застосовується для перевірки [теореми](https://uk.wikipedia.org/wiki/%D0%A2%D0%B5%D0%BE%D1%80%D0%B5%D0%BC%D0%B0_%D0%93%D1%8E%D0%B9%D0%B3%D0%B5%D0%BD%D1%81%D0%B0_%E2%80%94_%D0%A8%D1%82%D0%B5%D0%B9%D0%BD%D0%B5%D1%80%D0%B0)  Гюйгенса — [Штейнера](https://uk.wikipedia.org/wiki/%D0%A2%D0%B5%D0%BE%D1%80%D0%B5%D0%BC%D0%B0_%D0%93%D1%8E%D0%B9%D0%B3%D0%B5%D0%BD%D1%81%D0%B0_%E2%80%94_%D0%A8%D1%82%D0%B5%D0%B9%D0%BD%D0%B5%D1%80%D0%B0) [11]. Його основою є чотири спиці, які кріпляться до циліндра, що обертається. На спицях розміщені рухомі вантажі, які можна фіксувати в довільних положеннях. При обертанні «хрестовини», нерозтяжна нитка з вантажем на кінці, намотується на циліндр. Під час обертання, циліндр здійснює обертальні рухи. У

крайніх положеннях вантажу розміщені аналізуючі елементи, які фіксують моменти проходження вантажу та дозволяють визначити період коливання вантажу, що фіксується системою та виводиться на дисплей.

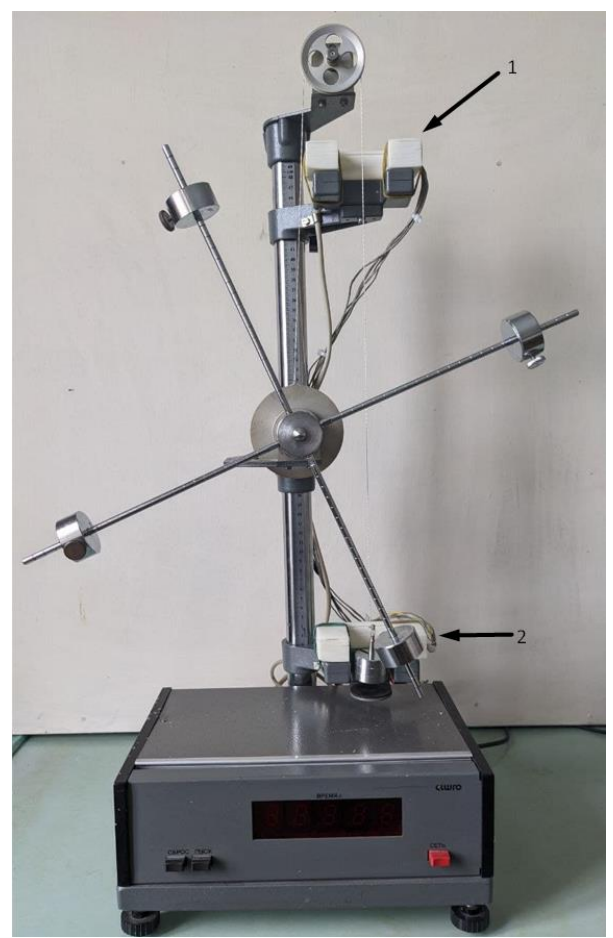

Рис. 6. Розроблені детектуючі системи на основі модулів фоторезистора «KY-008» та лазера «KY-08». «1» - верхня детектуюча система, «2» - нижня детектуюча система.

Fig. 6. Detection systems based on photoresistor modules "KY-008" and laser "KY-08" have been developed. «1» - top detection system, «2» - bottom detection system.

Першочерговим завданням було створення нових детектуючих систем, що фіксують момент часу проходження вантажу через верхню і нижню точки. Для цього необхідно було розробити корпус для двох детектуючих систем з новим набором необхідних датчиків. Для створення корпусу було застосовано технологію 3d друку. Спочатку, за допомогою онлайн сервісу Tinkercad [12] було створено 3d модель корпусу детектуючої системи, експортовано файл створеної моделі в форматі .stl та за допомогою програми RepetierHost отримано файл формату .gcode в спеціальному форматі, що необхідно для послідовного друку прошарків моделі на 3d принтері (див. Додаток 1).

Для реалізації кожної детектуючої системи було обрано комплект з фоторезистора «KY-008» та лазера «KY-08» з набору цифрових та аналогових датчиків [13]. Ці модулі є адаптованими для підключення як до мікроконтролера Arduino, так і мінікомп'ютера Raspberry Pi. Цей комплект є поєднанням високої практичності, доступної вартості та можливості програмного управління. Прицип роботи детектуючої системи полягає у тому, що лазер неперервно освітлює фоторезистор. При перетині вантажем променя лазера освітленість на фоторезисторі значно зменшується і виконуються програмні дії з системним секундоміром для розрахунку проміжку часу. Розміщення двох комплектів розробленої детектуючої системи на приладі «Маятник Обербека» приведена на Рис. 4.

Керуючий пристрій, що управляє роботою датчиків обох детектуючих модулів, побудований на основі мікроконтролера «Arduino Mega»[14]. Технічні характеристики мікроконтролера «Arduino Mega», такі як швидкодія, об'єм пам'яті, наявність АЦП та інтерфейсів передачі даних на комп'ютер є достатнім для автоматизації подібного типу приладів.

Підключення модулів до Arduino: модуль фоторезистора «KY-008» під'єднується до керуючої плати за допомогою трьох пінів: gnd, +5v та A0. Даний модуль є аналоговим, тому сигнальний пін під'єднано до відповідного аналогового піна А0 на платі Arduino. Принцип підключеня модуля з лазером «KY-018» схожий на підключення модуля фоторезистора, але відмінність полягає у необхідності забезпечення максимально допустимої напруги живлення +3.3V, а керування модулем здійснюється через цифровий пін D0 на керуючій платі.

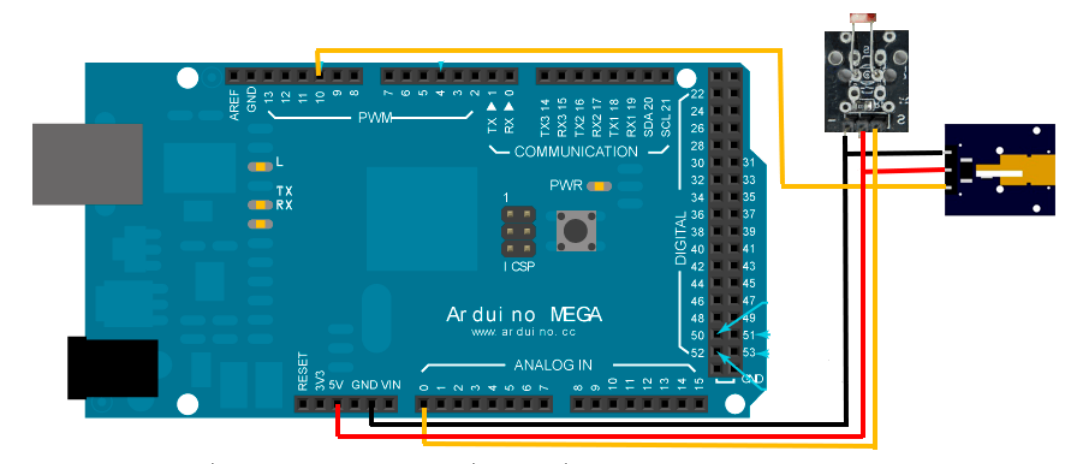

Рис. 7. Схема підключення датчиків до мікропроцесора Arduino Fig.7. Scheme of sensors connection to the Arduino microprocessor

Наступним кроком є створення програмного коду (скетчу) для керування роботою Arduino. Код для керування модулями «KY-018» та «KY-008» детектуючих систем є добре структурованим та відкритим для редагування (див. Додаток 2). Написання та завантаження коду на плату Arduino здійснювалося за допомового спеціалізованого програмного забезпечення "Arduino IDE" на мові програмування C++. В головному програмному циклі постійно зчитуються значення освітленості з першого та з другого фоторезисторів. В програмному блоці, де відбувається ініціація пінів, на аналоговий пін D0 (для керування модулем лазера) подається напруга, що відповідає логічній одиниці, тобто модуль лазера буде неперервно працювати доки працює плата Arduino. Починаючи рух, вантаж проходить через верхню детектуючу систему (див. Рис.7) та перетинає лазерний промінь. В цьому випадку, в головному програмному циклі, виконується перевірка на неперервність сигналу (потоку лазерного випромінювання, що детектується фоторезистором) і після виконання умови значного зменшення величини освітленості на фоторезисторі запускається системний секундомір. Під час проходження вантажу через нижню детектуючу систему (див. Рис.7) відбувається аналогічна перевірка, в результаті якої зупиняється системний секундомір і значення часу періоду коливання записується у змінну «t». Після цього виконується блок коду, який відповідає за обчислення моменту інерції вантажу (див., наприклад [11]), після чого отримане значення готове для сприйняття як зовнішніми пристроями (дисплей,

сервер, інші мікропроцесорні пристрої), так і внутрішніми (консоль користувача). Отримані значення моменту інерції є рівними значенням з довідників в межах допустимої похибки 2%.

#### **4. Висновки**

Модернізація фізичних приладів із застарілими і малофункціональними електронними блоками перетворення інформації з застосуванням програмованих мікропроцесорних систем в наш час є доволі актуальною задачою. Після даного курсу кожен студент отримує достатньо знань та вмінь, щоб розпочати проєкти з автоматизації застарілих фізичних приладів або розробки нових.

В роботі описано методичні підходи, що дозволили розробити комплекс лабораторних робіт по використанню одноплатних комп'ютерів серії Raspberry Pi та мови програмування Python, для модернізації фізичних приладів. Методичні рекомендації до лабораторного практикуму спрямовані на демонстрацію методів підключення бінарних, цифрових та аналогових датчиків. Крім того, обгрунтована доцільність використання різних типів підключення в залежності від виду вимірювального пристрою. Розглянуто базові принципи схемотехніки та описано методичні рекомендації щодо використання бінарних пристроїв та їх коректного підключення до пінів GPIO Raspberry Pi.

В даній роботі описано методику модернізації фізичного приладу для проведення лабораторних робіт з механіки на прикладі приладу «Маятник Обербека» FPM-06. Зазначена модернізація, що підвищує функціональність приладу, дозволяє комплексно застосувати уміння студентів для: конструювання складових фізичних приладів, друку деталей на 3D принтері, створення сучасних детектуючих систем на базі мікроконтролерів та мікрокомп'ютерів, реалізації програмного управління та обробки отриманих експериментальних даних.

#### **Список використаної літератури:**

1. Рудницька Ж.О. Застосування комп'ютерних технологій для розвитку творчих умінь студентів в процесі виконання лабораторних робіт з фізики. *Збірник наукових праць Кам'янець-Подільського педагогічного університету. Серія педагогічна. Кам'янець-Подільський*, 2006. Вип. 12. с. 156-159. Режим доступу: <https://doi.org/10.32626/2307-4507.2006-12.156-159>

2. Ляшенко Ю. О. Розробка та методика застосування автоматизованого апаратно-програмного комплексу для проведення лабораторних робіт з фізики / Ю. О. Ляшенко, В. А. Дідук, А. Ю. Романова, В. Г. Гриценко // *Вісник Черкаського університету. Серія Педагогічні науки*. – 2016. – № 17. – с 98-105 Режим доступу: https://ped-ejournal.cdu.edu.ua/article/view/1649

3. Гнєзділова К. М., Ляшенко Ю. О. Теоретичні і практичні аспекти впровадження інноваційних технологій у процес навчання фізико-математичних дисциплін *Вісник Черкаського університету. Серія Педагогічні науки*, 2016. № 16, с. 13-18. Режим доступу: https://ped-ejournal.cdu.edu.ua/article/view/1569

4. Кулик Л.О., Ляшенко Ю.О. Формування інформаційно-комунікаційної компетентності майбутніх вчителів фізики на лабораторних заняттях зі "Шкільного курсу фізики та методики його викладання*" Наукові записки. Серія Проблеми методики фізико-математичної і технологічної освіти. Частина 1*. – Кропивницький: РВВ КДПУ ім. В. Винниченка, 2017, Випуск 11(1), ст. 81-87. Режим доступу: <https://phm.cuspu.edu.ua/ojs/index.php/NZ-PMFMTO/article/viewFile/1113/1092>

5. Кудін А.П. Програмне забезпечення реальних фізичних лабораторних практикумів / А.П. Кудін, А.О. Юрченко // *Збірник наукових праць Кам'янець-* *Подільського національного університету імені Івана Огієнка. Серія педагогічна* – 2015. – №21. – С. 248 – 251. Режим доступу: http://www.irbis-nbuv.gov.ua/cgibin/irbis\_nbuv/cgiirbis\_64.exe?C21COM=2&I21DBN=UJRN&P21DBN=UJRN&IMAGE\_F ILE\_DOWNLOAD=1&Image\_file\_name=PDF/znpkp\_ped\_2015\_21\_84.pdf

6. Guide to 1-Wire Communication [Електронний ресурс]. – 2008. – Режим доступу до ресурсу[:https://www.maximintegrated.com/en/design/technical](https://www.maximintegrated.com/en/design/technical-documents/tutorials/1/1796.html)[documents/tutorials/1/1796.html.](https://www.maximintegrated.com/en/design/technical-documents/tutorials/1/1796.html)

7. Thonny: The Beginner-Friendly Python Editor [Електронний ресурс] // Real Python – Режим доступу до ресурсу: [https://realpython.com/python-thonny/.](https://realpython.com/python-thonny/)

8. Maksimović M. Raspberry Pi as Internet of things hardware: performances and constraints / M. Maksimović, V. Vujović, N. Davidović, V. Milošević, B. Perišić // *design issues* – 2014. – Vol.3, №8. – P. 1-6. Режим доступу: https://www.researchgate.net/profile/Vladimir-

Vujovic/publication/280344140\_ELI16\_Maksimovic\_Vujovic\_Davidovic\_Milosevic\_Perisic/ links/55b3368608ae9289a08594aa/ELI16-Maksimovic-Vujovic-Davidovic-Milosevic-Perisic.pdf

9. Технико-эксплуатационная документация «Маятник Обербека», FPM-06, № 0971-0090-02. — *Вроцлав, Польша.: электронный завод «Эльвро», отдел электроники*. — 42 с.

10. Андріанова, І. С. Фізика. Розділ" Механіка": Методичні вказівки до виконання лабораторних робіт / І. С. Андріанова // *Екологія*. – 2008. с. 50. Режим доступу:

http://eprints.library.odeku.edu.ua/id/eprint/301/1/Andrianova\_Physics\_LabMech\_2007.pdf

11. Gupta, S. Internet of Things: Robotic and Drone Technology / S. Gupta // *MRIIRS, Faridabad, Haryana, India*. –2021. – P. 135. Режим доступу: EISBN: 1000450082 https://doi.org/10.1201/9781003181613-11

12. Kelly, J. F. (2014). 3D Modeling and Printing with Tinkercad: Create and Print Your Own 3D Models. *Que Publishing*. Режим доступу: ISBN: 9780133798135

13. Соменко О. О. Використання можливостей апаратно-обчислювальної платформи Arduino в лабораторному практикумі з фізики. / О. О. Соменко // *НАУКОВІ ЗАПИСКИ. Серія: Проблеми методики фізико-математичної і технологічної освіти*. – 2016. – Vol.1, № 9. – P. 173-184. Режим доступу: УДК 378.147.091.33:[53+004] https://phm.cuspu.edu.ua/ojs/index.php/NZ-PMFMTO/article/viewFile/988/968

14. Barrett, S. F. Arduino microcontroller processing for everyone! / S. F. Barrett // *Synthesis Lectures on Digital Circuits and Systems*. – 2013. – Vol.8, № 4. – P. 1-513. Режим доступу:<https://doi.org/10.2200/S00522ED1V01Y201307DCS043>

#### **References**

1. Rudnytska, J. O. (2006). The use of computer technology to develop students' creative skills in the process of performing laboratory work in physics. Collection of scientific works of Kamyanets-Podilsky National University named after Ivan Ogienko. *Pedagogical Series,* (12), 156-159. (in Ukr). Retrieved from [https://doi.org/10.32626/2307-4507.2006-](https://doi.org/10.32626/2307-4507.2006-12.156-159) [12.156-159](https://doi.org/10.32626/2307-4507.2006-12.156-159)

2. Lyashenko, Yu., Diduk, V., Romanova, A., & Hrytsenko, V. (2016). Development and method of application of an automated hardware and software complex for laboratory work in physics. *Bulletin of the Cherkasy National University named after Bohdan Khmelnytskyi. Series: "Pedagogical Sciences"*, (17). (in Ukr) Retrieved from https://pedejournal.cdu.edu.ua/article/view/1649

3. Gnezdilova, K. M., & Lyashenko, Yu. O. (2016). Theoretical and practical aspects of introduction of innovative technologies in the process of teaching physico-mathematical disciplines. *Bulletin of Cherkasy National University named after Bohdan Khmelnytsky. Series: "Pedagogical Sciences",* (16). (in Ukr) Retrieved from https://pedejournal.cdu.edu.ua/article/view/1569

4. Kulik, L. O., & Lyashenko, Yu. O. (2017). Formation of information and communication competence of future teachers of physics in laboratory classes in the "school course of physics and physics physics physics proceedings. *Series: Problems Of Methods Of Physical And Mathematical And Technological Education*, 1 (11). (in Ukr) Retrieved from https://phm.cuspu.edu.ua/ojs/index.php/NZ-PMFMTO/article/viewFile/1113/1092

5. Kudin, A. P., & Yurchenko, A. A. (2015). Software of real physical laboratory workshops. Collection of scientific works of Kamyanets-Podilsky National University named after Ivan Ogienko. *Series: Pedagogical*, (21), 248-251. (in Ukr)

6. Guide to 1-Wire Communication. – 2008. – Retrieved from [:https://www.maximintegrated.com/en/design/technical-documents/tutorials/1/1796.html.](https://www.maximintegrated.com/en/design/technical-documents/tutorials/1/1796.html)

7. Thonny: The Beginner-Friendly Python Editor // Real Python – Retrieved from: [https://realpython.com/python-thonny/.](https://realpython.com/python-thonny/)

8. Maksimović, M., Vujović, V., Davidović, N., Milošević, V., & Perišić, B. (2014). Raspberry Pi as Internet of things hardware: performances and constraints. *design issues*, *3*(8), 1-6. Retrieved from [https://www.researchgate.net/profile/Vladimir-](https://www.researchgate.net/profile/Vladimir-Vujovic/publication/280344140_ELI16_Maksimovic_Vujovic_Davidovic_Milosevic_Perisic/links/55b3368608ae9289a08594aa/ELI16-Maksimovic-Vujovic-Davidovic-Milosevic-Perisic.pdf)[Vujovic/publication/280344140\\_ELI16\\_Maksimovic\\_Vujovic\\_Davidovic\\_Milosevic\\_Perisic/](https://www.researchgate.net/profile/Vladimir-Vujovic/publication/280344140_ELI16_Maksimovic_Vujovic_Davidovic_Milosevic_Perisic/links/55b3368608ae9289a08594aa/ELI16-Maksimovic-Vujovic-Davidovic-Milosevic-Perisic.pdf) [links/55b3368608ae9289a08594aa/ELI16-Maksimovic-Vujovic-Davidovic-Milosevic-](https://www.researchgate.net/profile/Vladimir-Vujovic/publication/280344140_ELI16_Maksimovic_Vujovic_Davidovic_Milosevic_Perisic/links/55b3368608ae9289a08594aa/ELI16-Maksimovic-Vujovic-Davidovic-Milosevic-Perisic.pdf)[Perisic.pdf](https://www.researchgate.net/profile/Vladimir-Vujovic/publication/280344140_ELI16_Maksimovic_Vujovic_Davidovic_Milosevic_Perisic/links/55b3368608ae9289a08594aa/ELI16-Maksimovic-Vujovic-Davidovic-Milosevic-Perisic.pdf)

9. Technical and operational documentation "Oberbeck's Pendulum", FPM-06, No. 0971-0090-02. – Wroclaw, Poland: Elvro Electronic Factory, Electronics Department. – 42 s.

10. Andrianova, I. S. (2008). Physics. Section "Mechanics": Guidelines for laboratory work. (in Ukr). Retrieved from [http://eprints.library.odeku.edu.ua/id/eprint/301/1/Andrianova\\_Physics\\_LabMech\\_2007.pdf](http://eprints.library.odeku.edu.ua/id/eprint/301/1/Andrianova_Physics_LabMech_2007.pdf)

11. Gupta, S. Internet of Things (IOT): Hands-On Sensing, Actuating, and Output Modules in Robotics. In Internet of Things (pp. 135-162). *CRC Press*. Retrieved from <https://doi.org/10.1201/9781003181613-11>

12. Kelly, J. F. (2014). 3D modeling and printing with tinkercad. Indianapolis, *IN: Que*. Retrieved from ISBN: 9780133798135

13. Somenko, O. O. (2016). Using the possibilities of the hardware and computer platform arduino in the laboratory workshop on physics. Proceedings. Series: *Problems Of Methods Of Physical And Mathematical And Technological Education*, 1 (9). (in Ukr). Retrieved from УДК 378.147.091.33:[53+004]

14. Barrett, S. F. (2012). Arduino Microcontroller: Processing for Everyone!. *Synthesis Lectures on Digital Circuits and Systems*, 7(2), 1-371. Retrieved from <https://doi.org/10.2200/S00522ED1V01Y201307DCS043>

#### **Додаток 1**

#### **Розробка 3d моделі для 3d принтера**

Для розробки 3d моделі можна використовувати будь-який 3d редактор, але одним з найзручніших та найпростішим в освоєнні є онлайн редактор Tinkerkad. Посилання на ресурс для завантаження цього редактора: <https://www.tinkercad.com/> . Інтерфейс сайту є зрозумілим та доступним для кожного. Після реєстрації чи авторизації, потрапляємо в особистий кабінет, в якому є можливість створити власну модель. Натиснувши кнопку «Створити новий проект», відкривається «сцена», на якій можна розміщувати, редагувати та об'єднувати найпростіші геометричні об'ємні фігури. Далі потрібно експортувати створену модель у форматі .stl. Перед завантаженням даного файлу в 3d принтер, його потрібно певним чином обробити, а саме розділити на фрагменти певної товщини, та зберегти у форматі .gcode. Цей формат уже є остаточним і сприймається 3d принтером. Для розділення на фрагменти є чимало безкоштовних програм, але для початку одним з найкращих рішень є програма Repetier-Host. Посилання на ресурс для завантаження програми: [https://www.repetier.com/download-now/.](https://www.repetier.com/download-now/)Таким чином, потрібно файл формату .stl відкрити у цій програмі, розділити на фрагменти і експортувати в .gcode форматі. Тепер 3d модель готова до друку.

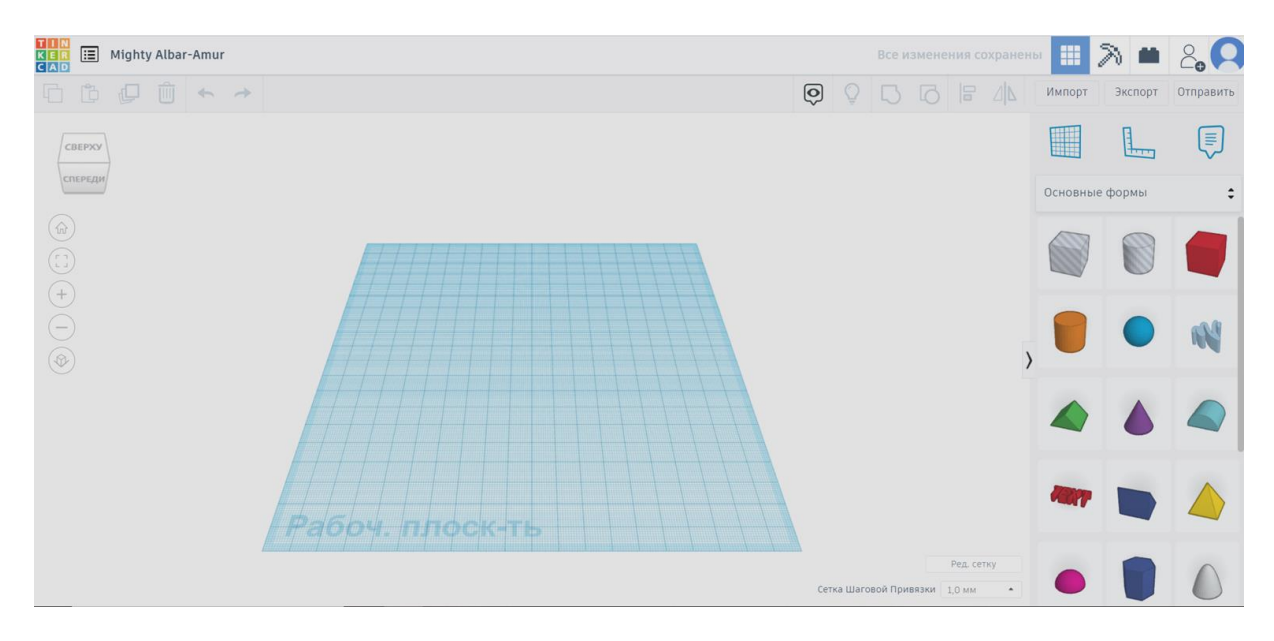

**Додаток 2**

#### **Програмний код**

//Блок з ініціацією змінних int LASER 10 int LASER1 11 int sensorPin  $=$  A0: int secondSensorPin = A3; int sensorValue  $= 0$ ; int sensorValue $2 = 0$ ; double mainFormula  $= 0$ ; boolean firstKey  $=$  true; boolean  $secondKey = false;$ double time $1 = 0$ : double time  $2 = 0$ : double  $t = 0$ : boolean flag $1 = true$ ; boolean flag2 = true; int counter  $= 0$ ; //Задання режиму роботи кожного піна void setup() { pinMode(LASER, OUTPUT); // Встановлюємо режим роботи піна як вихід pinMode(LASER1, OUTPUT); pinMode(A1, OUTPUT); pinMode(A2, OUTPUT); pinMode(A4, OUTPUT);

```
 pinMode(A5, OUTPUT);
 digitalWrite(A1, 1); // Визначаємо аналоговий вихід як живлення
 digitalWrite(A2, 0); // Визначаємо аналоговий вихід як «земля»
 digitalWrite(A4, 0);
  digitalWrite(A5, 1);
  digitalWrite(LASER, HIGH);
  digitalWrite(LASER1, HIGH);
  Serial.begin(9600);
}
//Головний програмний цикл
void loop() {
 sensorValue = analogRead(sensorPin); // Отримуємо з датчика значення освітленості
  sensorValue2 = analogRead(secondSensorPin);
 if (firstKey && (sensorValue > 100))\frac{1}{4} Якщо умова істина, то отримуємо час
  firstKey = false; роботи системи
  secondKey = true;time1 = millis();
  Serial.println(time1);
 }
 if (second Key & & (sensor Value 2 > 100)) { // Якщо умова істина, то отримуємо час
  firstKey = true; \frac{1}{p} //роботи системи і визначаємо
  secondKey = false; \frac{1}{2} час одного коливання
  time2 = millis;
  t = (time2 - time1)/1000;Serial.println((time2 - time1)/1000);
  Serial.println(((0.138*0.042375*0.042375*t*t)*(9.88-((2*0.45)/(t*t))))/(2*0.45));
  delay(50);
   }
   delay(50);
}
```
#### **A. R. Honda**

PhD-student,

Educational-Scientific Institute of Informational and Eduational Technologies The Bohdan Khmelnytsky National University of Cherkasy, Cherkasy, Ukraine [andriy.gonda@vu.cdu.edu.ua](mailto:andriy.gonda@vu.cdu.edu.ua)

## **Ya. V. Nikolenko**

student,

Educational-Scientific Institute of Informational and Eduational Technologies The Bohdan Khmelnytsky National University of Cherkasy, Cherkasy, Ukraine, [nikolenkoyarik0@gmail.com](file:///C:/Users/Влад/AppData/Roaming/Microsoft/Word/nikolenkoyarik0@gmail.com)

#### **Yu. O. Lyashenko**

doctor of physical and mathematical sciences, professor, Educational-Scientific Institute of Informational and Eduational Technologies The Bohdan Khmelnytsky National University of Cherkasy, Cherkasy, Ukraine, [lyashenko.yurij@gmail.com](mailto:lyashenko.yurij@gmail.com)

## **METHODIC GUIDELINES OF PHYSICAL MEASUREMENT AND TECHNICAL TOOLS AUTOMATION BASED ON ARDUINO AND RASPBERRY PI**

*In the system of physical education, especially for the development of students' competencies in technical applications, it is important to develop new methodological approaches to the implementation of learning outcomes related to the possession of tools and methods of computer technology and microelectronics needed to create measurement systems based on software control digital means of automation of physical experiment. It is the development of new electronic learning tools that becomes a prerequisite for the wide and large-scale automation of experimental research of various physical processes and phenomena. This work is devoted to the methodological work necessary for students of physical specialties to study the methods and ways of creating experimental installations with computer interfaces for control, collection, transmission and processing of data. The main focus is on the analysis of the structure and methods of building a laboratory workshop for students, which explores ways to connect various types of sensors (sensors) of physical quantities to popular microcontrollers and microcomputers needed to develop automated measuring systems of physical quantities.*

*This article describes the principle of step-by-step modernization of physical devices with obsolete and dysfunctional electronic information conversion units using programmable microprocessor systems. We have described the methodological approaches that have developed a set of laboratory work on the use of single-board computers in the Raspberry Pi series and the Python programming language in the modernization of physical devices. In addition, the feasibility of using a connection depending on the type of measuring device is justified. The basic principles of circuitry are considered and methodical recommendations on the use of binary devices and their correct connection to GPIO Raspberry Pi pins are described. This paper describes in detail the method of modernization of the device "Oberbeck Pendulum" FPM-06. This modernization allows students to comprehensively apply the skills of the device to design the components of the device, print on a 3D printer, create a modern detection system, connect to a microcontroller, software control and experiment data processing.*

**Keywords**: physical experiment, microcontrollers, microcomputers, sensors, automated software-hadware complex, laboratory practice in physics, Raspberry Pi.

> *Одержано редакцією 18.07.2021 Прийнято до друку 23.09.2021*